防疫課程不中斷

以google Hangouts Meet 實現遠距教學

#### 簡單三步驟,啟動遠距教&學

- 1. 教師啟動 google Hangouts Meet,發起一個會議。
- 2. 將視訊會議連結資訊交到學生手上。
- 3. 開始教學。

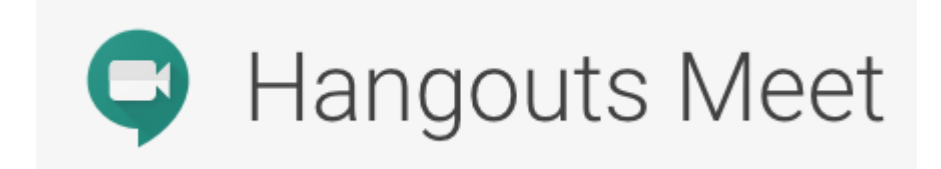

# (教師)登入G Suite帳號,說動meet服務,發起會 議 <https://meet.google.com/>

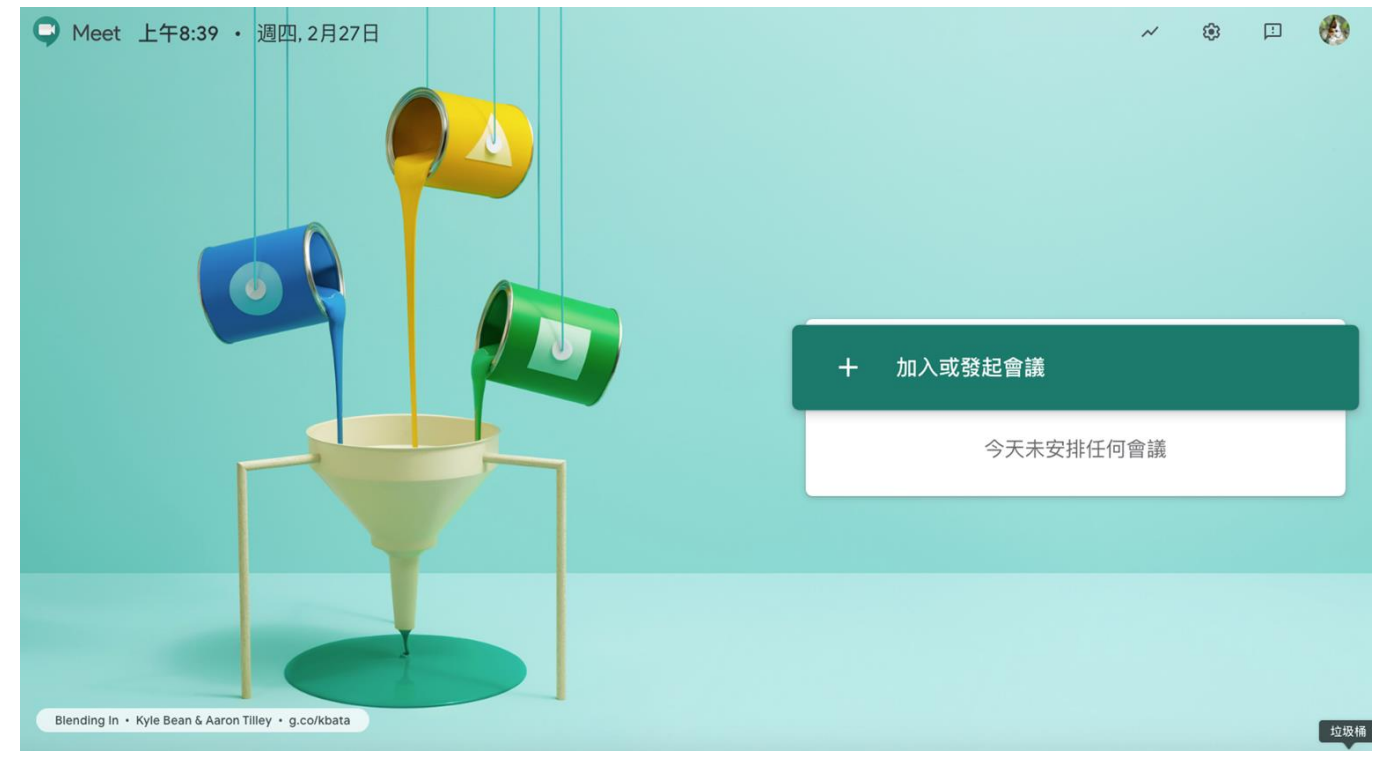

## (教師)輸入會議名稱,發起會議。

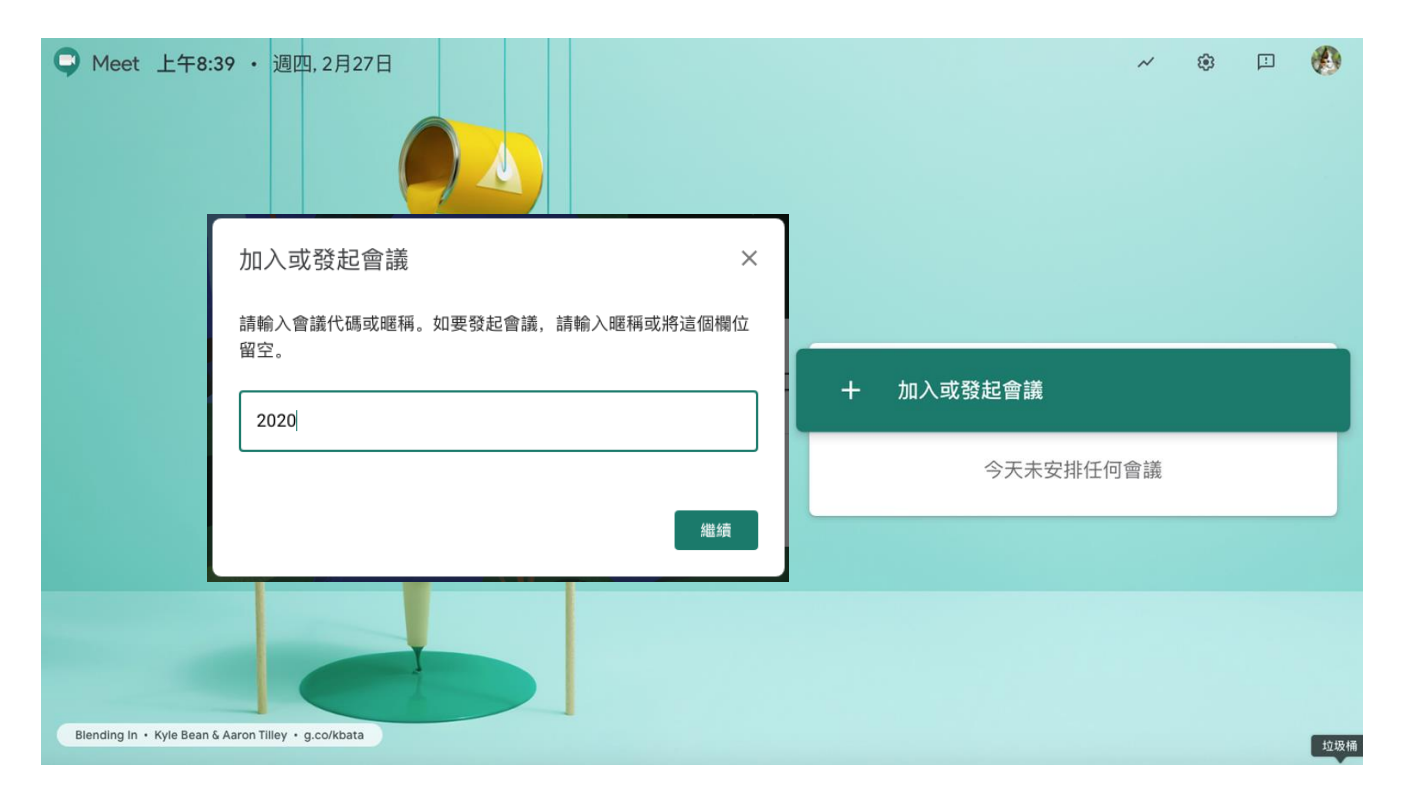

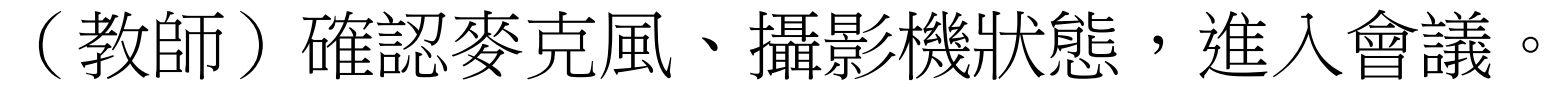

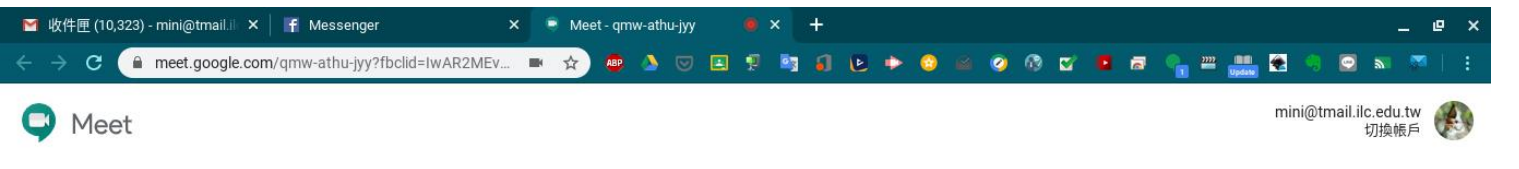

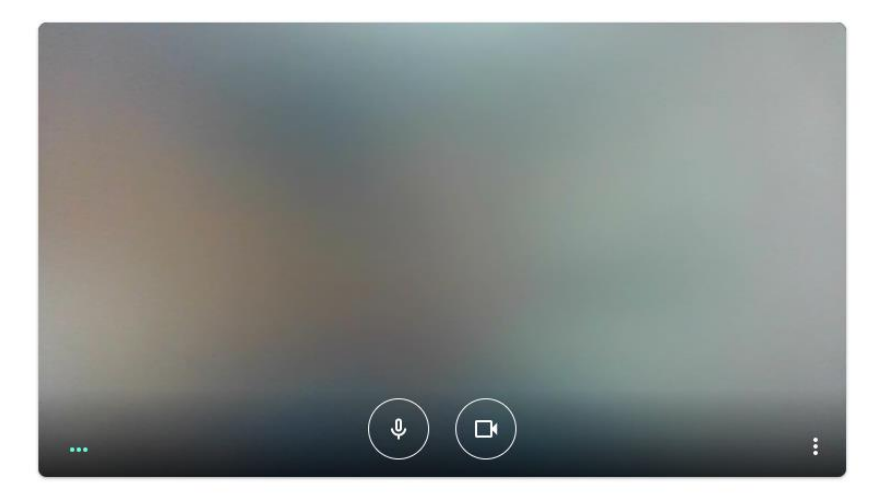

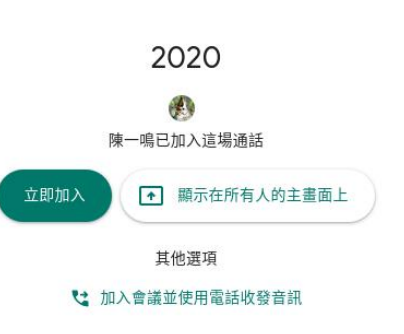

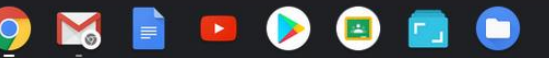

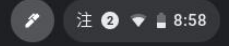

### 傳送會議資訊給學生,點選連結即可加入視訊課程

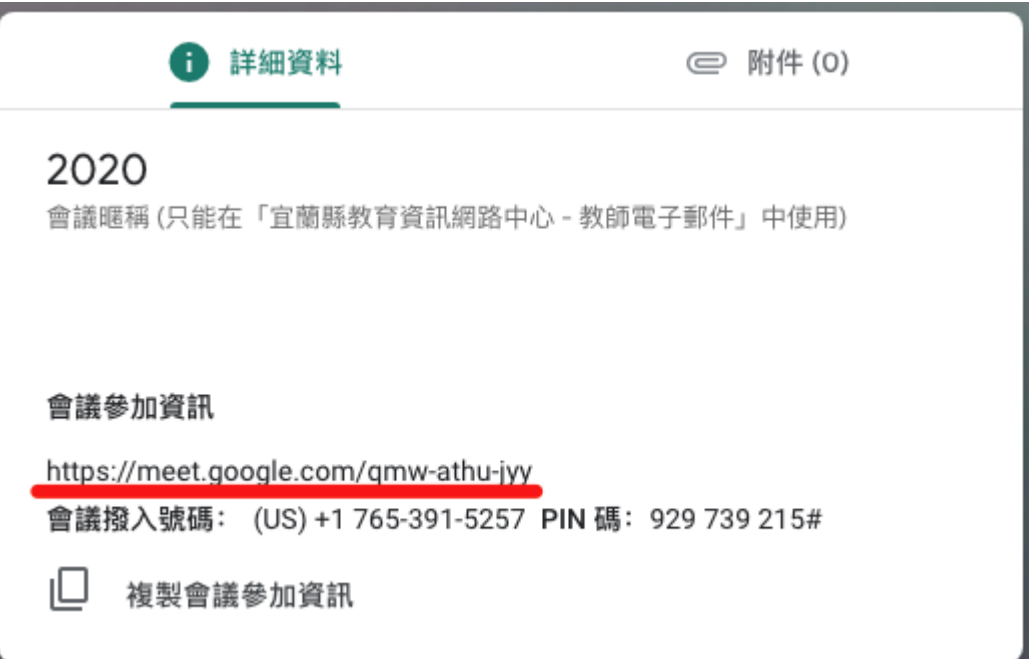

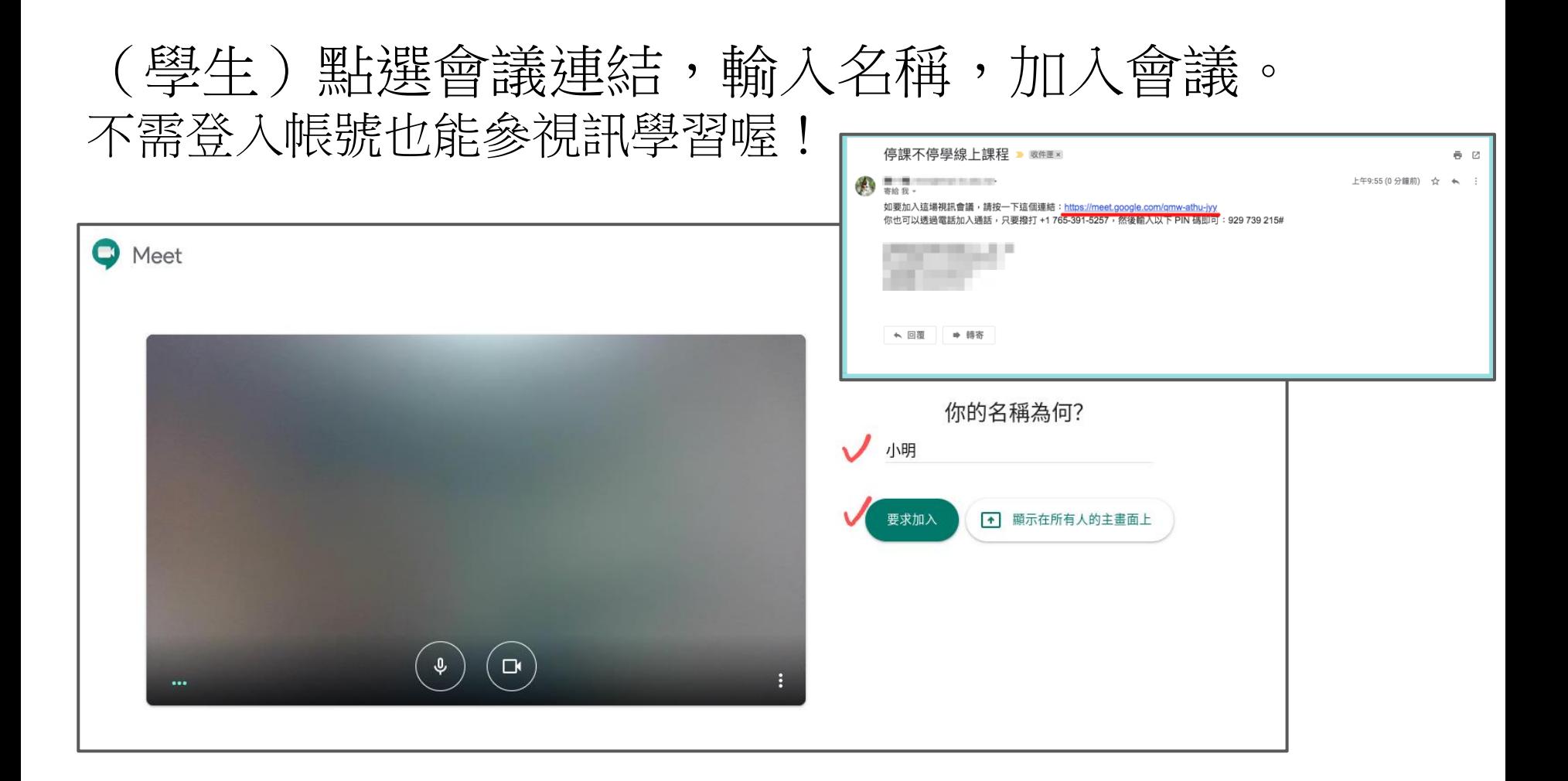

## (教師)確認參與同學,同意加入。

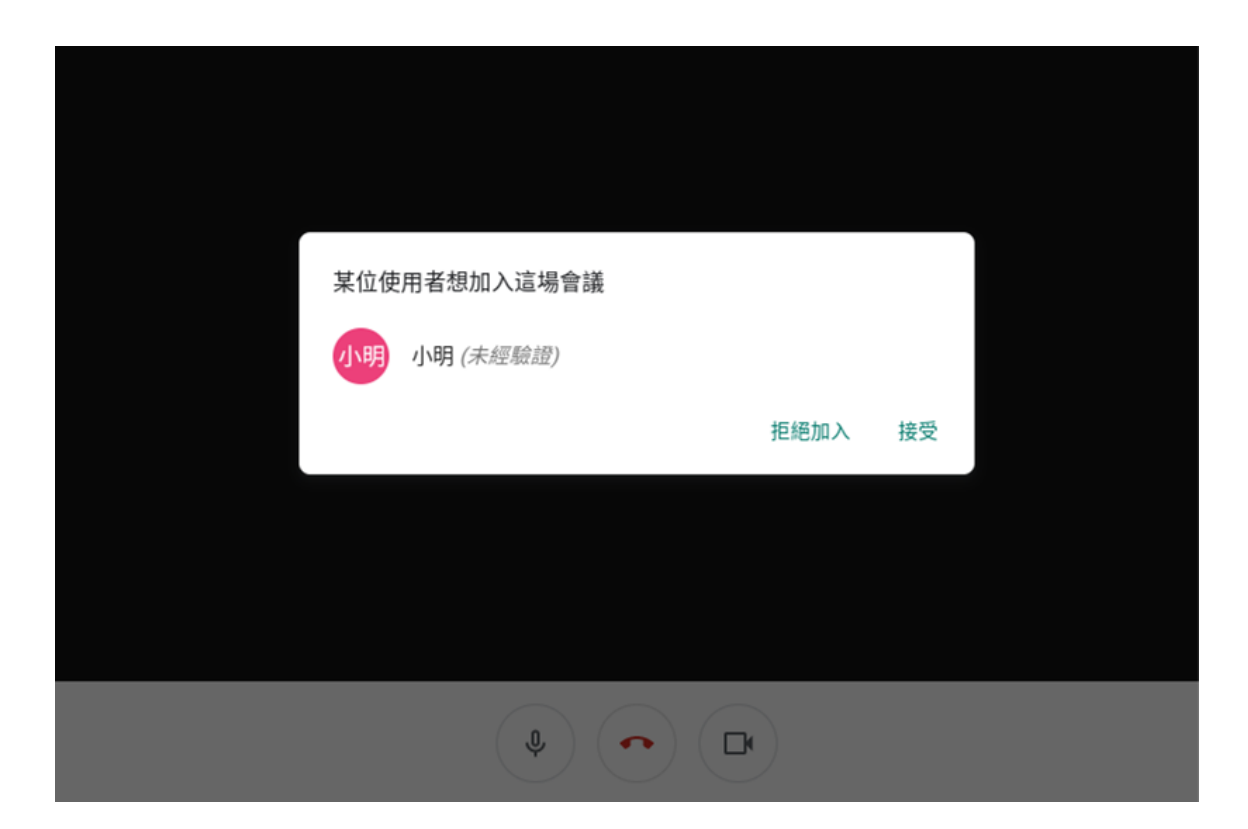

## 右下角設定功能,切換不同版面配置

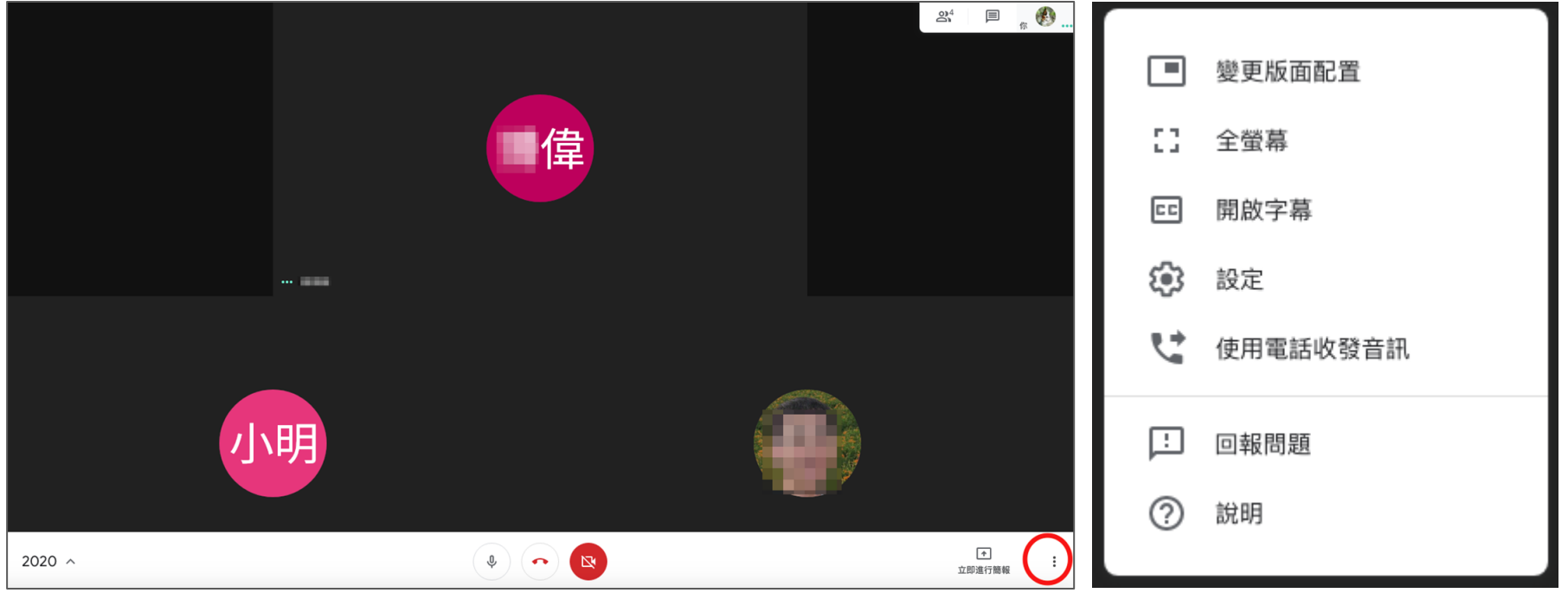

## 啟動教學,傳送教師電腦畫面。 學生也可利用該功能進行線上學習分享。

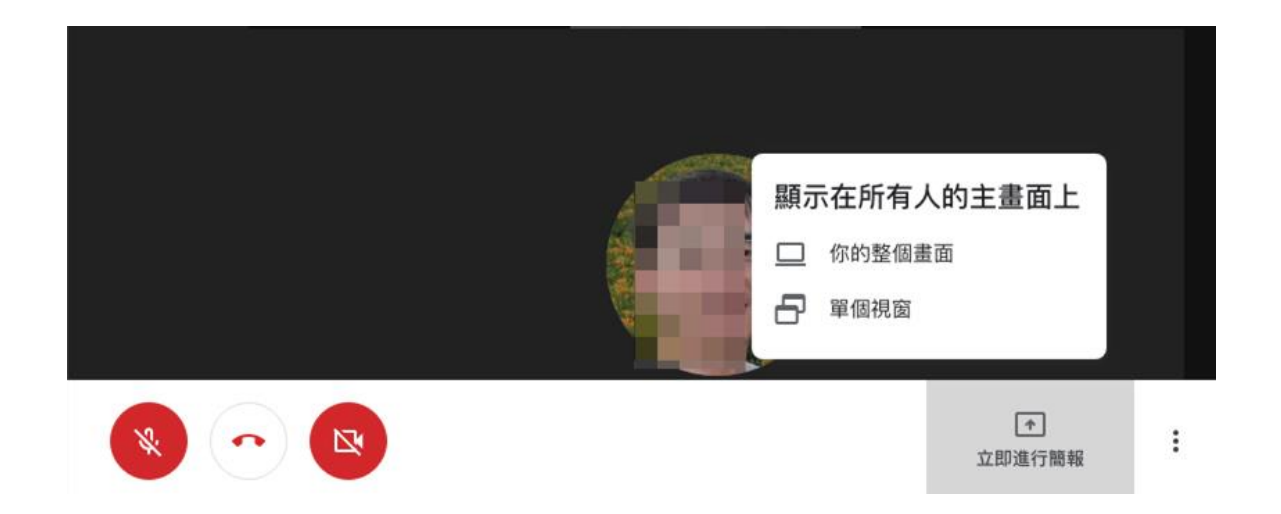

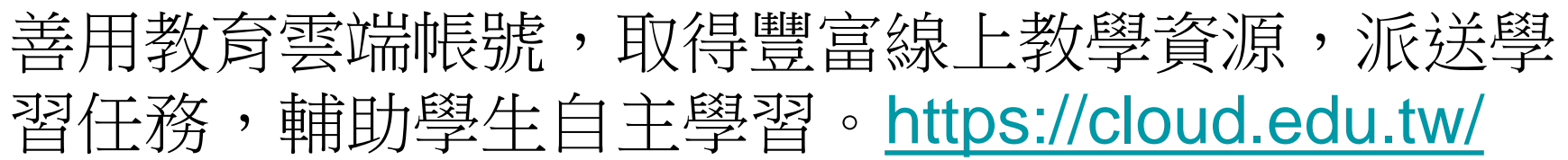

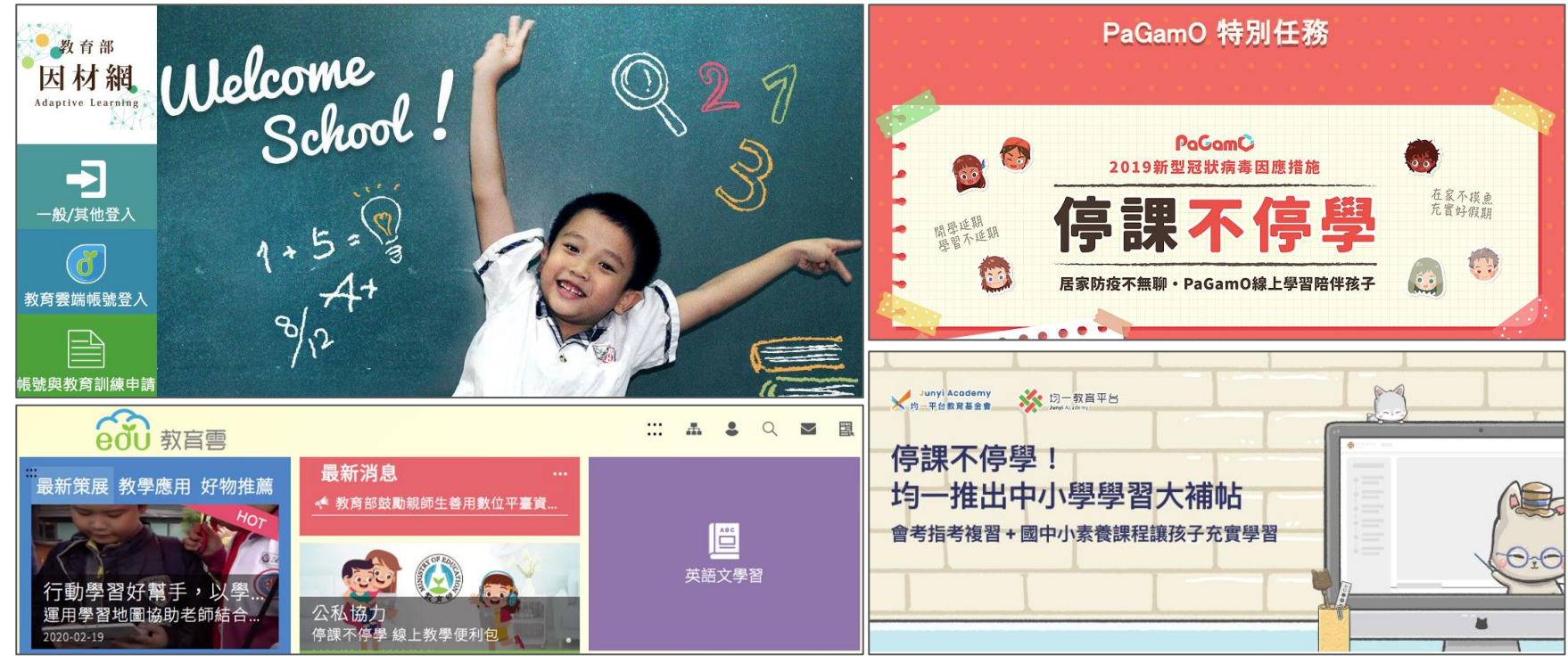